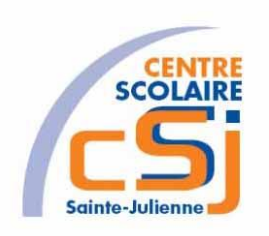

# **CENTRE SCOLAIRE SAINTE-JULIENNE**

# **TA 7 – Formulaires**

# **Exercices PHP – Série 4 – Enoncés**

#### **I- Mise en situation**

Tu es web master dans une société et tu dois passer un test en langage PHP. A travers une série d'exercices, tu dois comprendre et maitriser le langage PHP pour obtenir la prime salariale.

#### **II- Objets d'apprentissage**

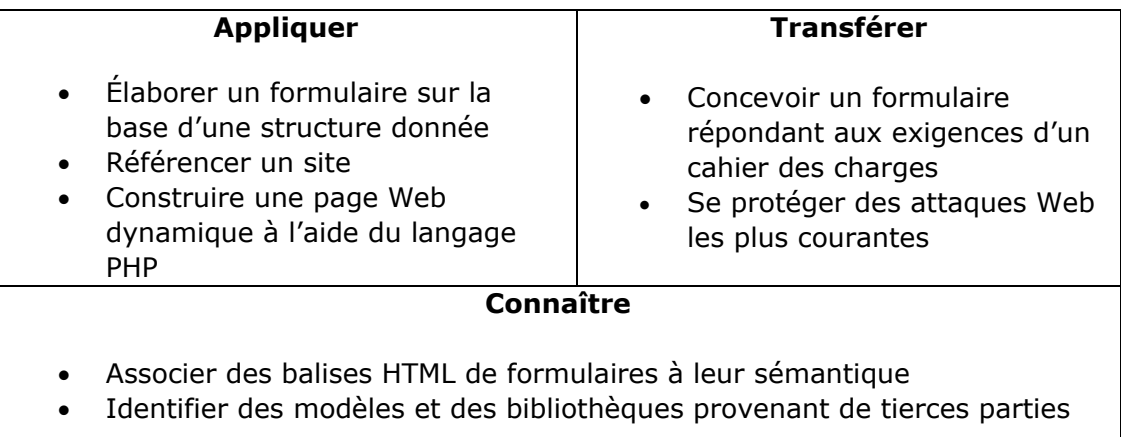

#### **III- Travail à accomplir**

- 1. Analyser l'énoncé du point IV correspondant au numéro de l'exercice demandé.
- 2. Réaliser l'exercice.
- 3. Commenter le travail.
- 4. Visualiser le travail.
- 5. Sauvegarder le document suivant les instructions données.
- 6. Imprimer le(s) document(s).

## **IV- Enoncés**

1. Ex1 – Formation

Créer une page PHP vierge; Nommer cette page: index.php. Sauvegarder l'exercice dans un dossier nommé: Ex1. Titrer la page avec ce même nom. Afficher un formulaire reprenant: Le nom ainsi que le niveau PHP Débutant ou Initié.

-Introduisez vos informations-

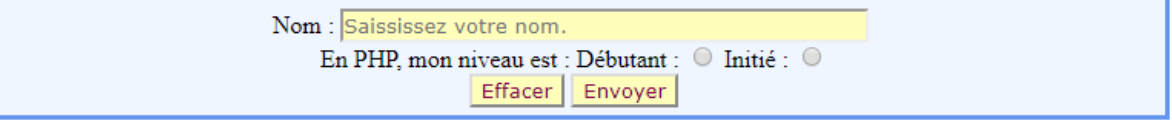

Afficher le résultat (formation.php) suivant après l'appui sur le bouton « Envoyer » et réinitialiser le formulaire avec le bouton « Effacer ».

## Bonjour The Best vous êtes initié en PHP

Retour

2. Ex2 – Prêt

Créer une page PHP vierge; Nommer cette page: index.php. Sauvegarder l'exercice dans un dossier nommé: Ex2. Titrer la page avec ce même nom Afficher un formulaire demandant les caractéristiques de l'emprunt - Capital - Taux annuel - Durée (années). Une assurance facultative peut être contractée , coût 0,035 % du capital par mois. On demande de calculer le tableau d'amortissement (mensualités constantes)de ce prêt et de l'afficher.

Afficher le tableau de remboursement de l'emprunt (page prêt.php) lors de l'appui sur le bouton « Calculer » et réinitialiser le formulaire avec le bouton « Effacer ».

**Taux mensuel: Tmens=(1+(T/100))1/12 - 1 Durée en mois: Dmois= D\* 12 Montant assurance mensuel: Assur = C \* 0.00035 Montant mensuel hors assurance: MensHA = (C \* Tmens) / (1 – (1 + Tmens) - duree) Montant mensuel assurance comprise: MensA = MensHA + Assur Montant mensuel intérêt: Interet = C \* Tmens Montant mensuel d'amortissement: Amort = MensHA – Interet Capital restant dû: C = C - Amort**

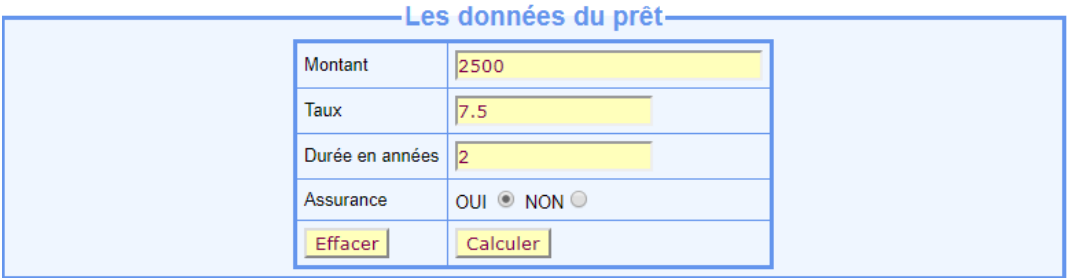

# Pour un prêt de 2500 € à 7.5% sur 2 ans, la mensualité est de 112.22 € hors assurance

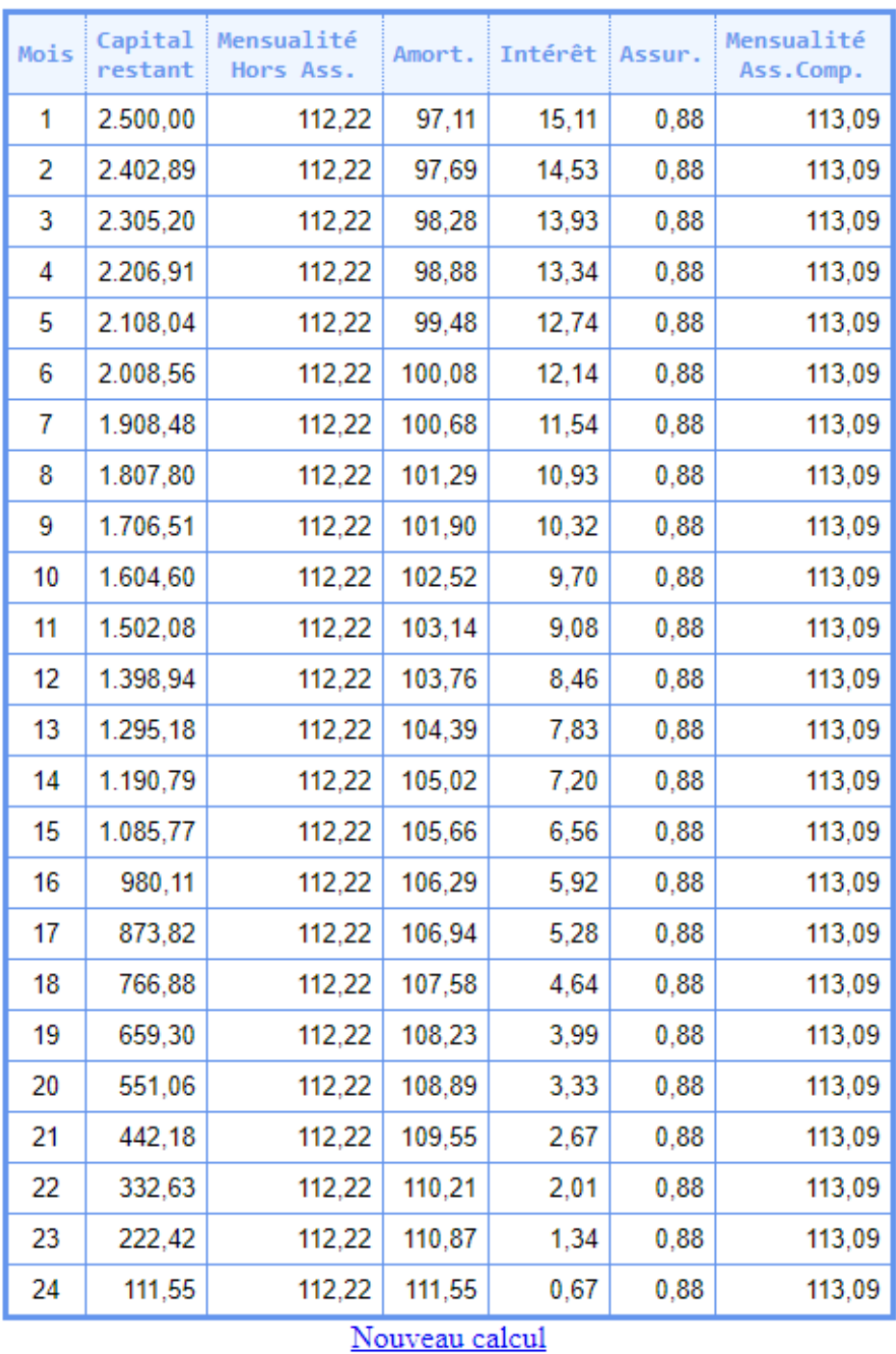

Gérer l'accès involontaire:

Vous n'avez pas accès à cette page! Nouveau calcul

#### 3. Ex3 – CV

Créer une page PHP vierge;

Nommer cette page: index.php.

Sauvegarder l'exercice dans un dossier nommé: Ex3.

Titrer la page avec ce même nom.

Afficher un formulaire demandant à l'utilisateur d'encoder ses informations personnelles.

Nom - Prénom - Age - Langues pratiquées - Compétences en informatique. En retour Afficher les données en provenance du formulaire (cv.php).

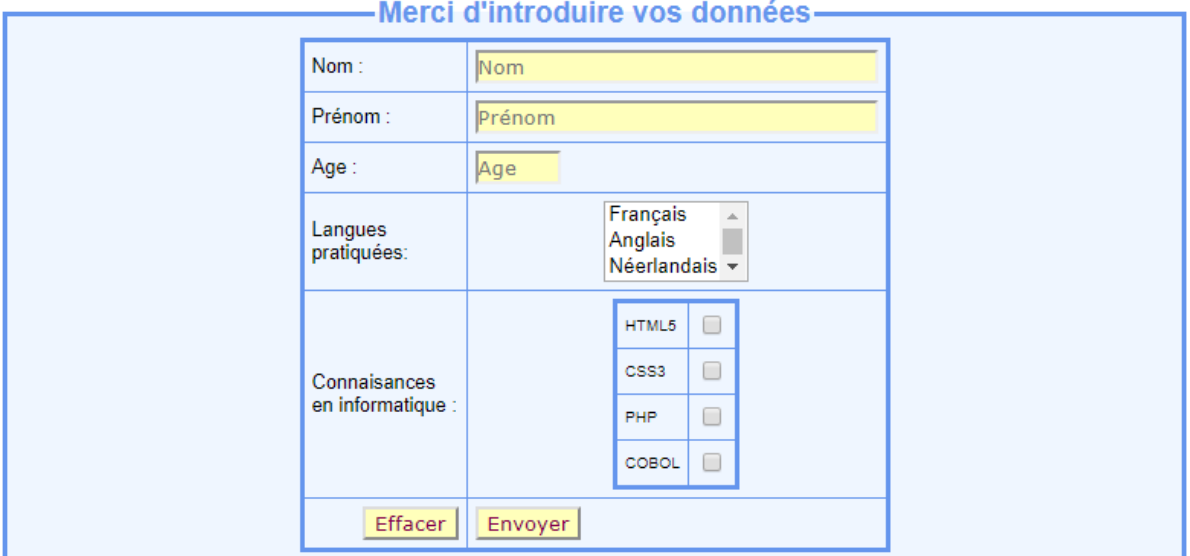

Bonjour Junta Momonari

Age: 17 ans Langues

Anglais

Compétences informatiques :

PHP

Nouvelle fiche

Exercices – Anckaert Michaël 04/06/11 5TTI

#### 4. Ex4 – Devis

Créer une page PHP vierge;

Nommer cette page: index.php.

Sauvegarder l'exercice dans un dossier nommé: Ex4.

Titrer la page avec ce même nom.

Créer un formulaire de devis demandant à l'utilisateur de choisir la configuration d'un pc personnalisé.

Les informations à utiliser sont les suivantes:

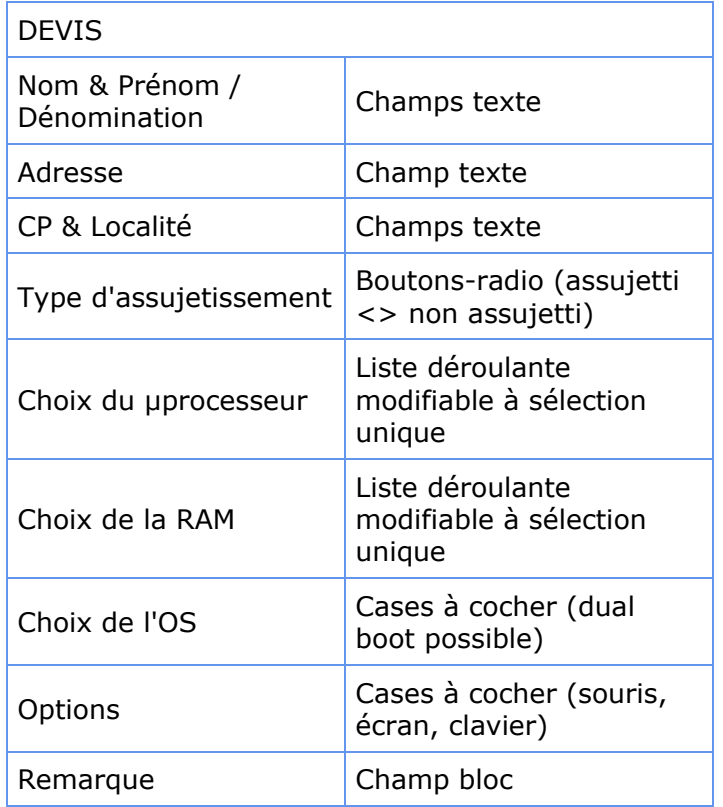

Envoyer les informations validées vers une page récapitulative (devis.php) qui recherche dans une matrice préalablement garnie le prix des éléments du devis en fonction des valeurs choisies. Cette page mentionne également le prix total HTVA, le montant de la TVA ainsi que le montant TVAC, les deux dernières informations n'apparaissent pas pour un assujetti.

Pour formater les nombres, utiliser la fonction number format(\$nombre, 2).

#### 5. Ex5 – Mot-clé

Créer une page PHP vierge;

Nommer cette page: index.php.

Sauvegarder l'exercice dans un dossier nommé: Ex5.

Titrer la page avec ce même nom.

Réserver en mémoire un tableau associatif reprenant la liste des logins/mots de passe des utilisateurs ainsi qu'un tableau contenant une liste de titres de livres. le programme affichera un formulaire contenant 2 zones de saisie (login et mot de passe)

Après validation des données de l'utilisateur, le programme proposera l'encodage d'un mot-clé,

recherchera le mot dans la liste des livres et affichera les titres concernés.

// tableau associatif  $$users = array($  "Dal"=>123, "Gouwy"=>456, "Lorent"=>789, "Matelart"=>987, "Pollart"=>654, "Stévenne"=>321, "Anckaert"=>007);

// tableau scalaire

\$tabLivres = array("Sang impur", "L'enfant multiple","Alexandre le grand", "Le sang des Atrides", "Les fourmis", "Le père de nos pères", "L'ultime secret", "La machine à explorer le temps", "L'île du Dr Moreau", "Mathilda", "Eragon", "Le Seigneur des anneaux", "Narnia - Le neveu du magicien");

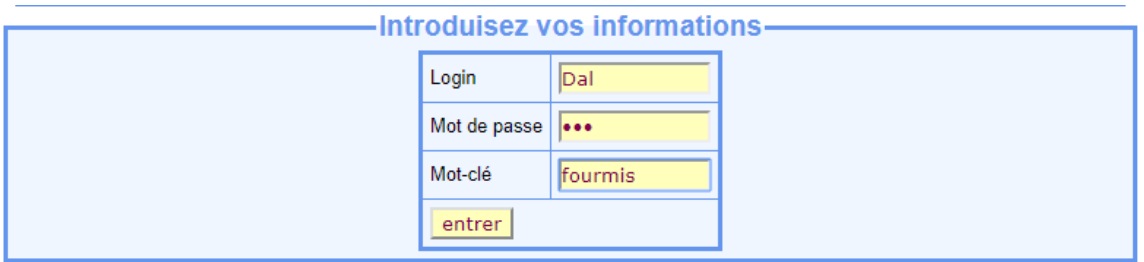

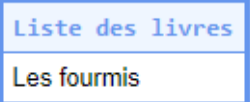

Nouvelle recherche

#### 6. Ex6 – Immoweb

Créer une page PHP vierge; Nommer cette page: index.php. Sauvegarder l'exercice dans un dossier nommé: Ex6. Titrer la page avec ce même nom. Réserver en mémoire un tableau reprenant pour chaque logement - le type de logement (villa, appartement, gîte), - le nom du logement, - l'indicateur "L" (louer) ou "V" (vendre), - le prix. \$tab=array( array ("villa", "Lloret del Mar","L",2000), array ("appartement","Oostende","V",130000), array ("appartement","Ixelles-Elsene","V",250000), array ("appartement","Rimini","V",450000), array ( "villa", "Roquetas del Mar","L",1500), array ("gîte","Rochefort","L",300), array("appartement","Uccle-Ukkle","L", 1000), array("gîte","Dinant","V",150000), array ("gîte","Hastière","L",450), array ("appartement","Paris - 8e ar.","V",500000));

Le programme affichera un formulaire contenant 1 liste déroulante à choix unique permettant le choix du type de logement ainsi que 2 boutons "louer" "vendre".

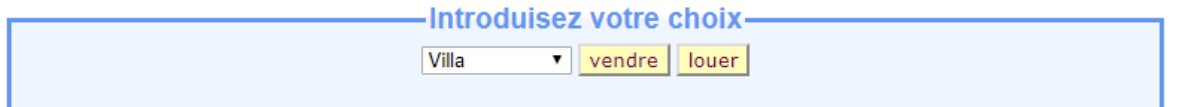

Après validation des données de l'utilisateur, le programme affichera la liste des logements correspondant au type et au bouton choisis en indiquant le nom du logement et le prix.

#### Resultats pour villa

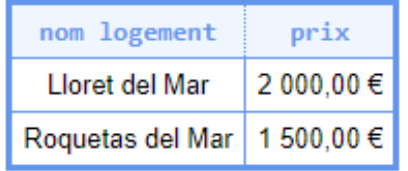

## Nouvelle recherche

Indiquer si aucun logement trouvé.

#### Resultats pour villa

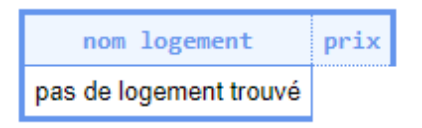

## Nouvelle recherche

7. Ex7 – ATM

Créer une page PHP vierge; Nommer cette page: index.php. Sauvegarder l'exercice dans un dossier nommé: Ex7. Titrer la page avec ce même nom. Afficher un formulaire contenant:

- 1 zone de saisie (nom)
- une liste déroulante (homme, femme)
- des boutons radio pour l'état civil (C, V, M, D)
- 2 zones de saisie (numéro de compte, solde)

Le numéro de compte est saisi dans le format xxx-xxxxxxx-xx.

1) Pour valider le numéro de compte, le programme appelle le sous-programme CONTROLE() qui renvoie un indicateur 'ok' ou 'ko'.

2) Pour traiter les données signalétiques, appeler la fonction IDENTITE () qui - renvoie le nom en MAJ

- renvoie un titre (Monsieur, Madame, Mademoiselle) selon le sexe et l'état civil

Après validation des données de l'utilisateur, le programme permet l'encodage d'un virement pour autant que le solde reste positif ou nul, puis affiche le nouveau solde.

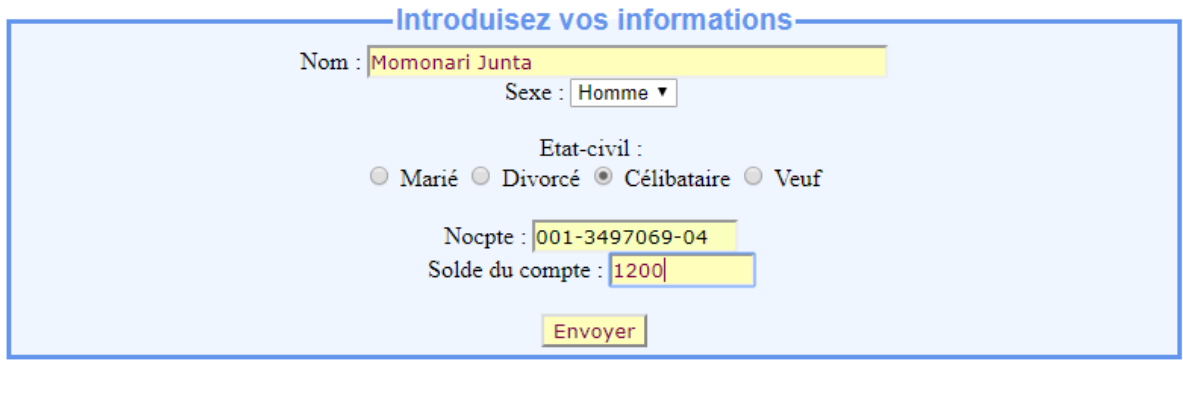

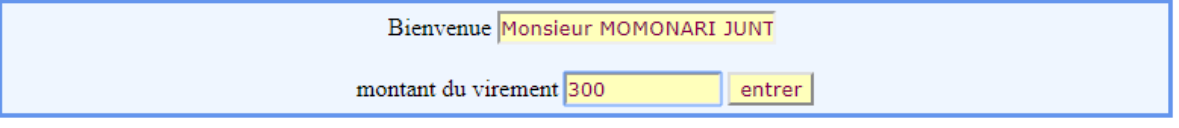

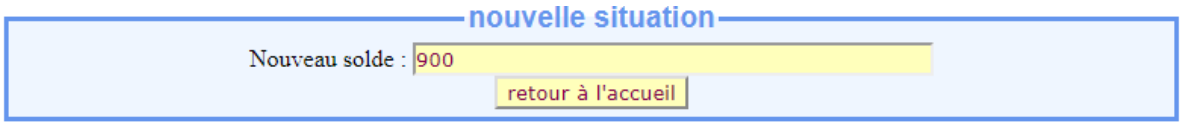